<u>»</u> Самоучитель

Михаил Райтман

# Mac OS X 10.7 Lion

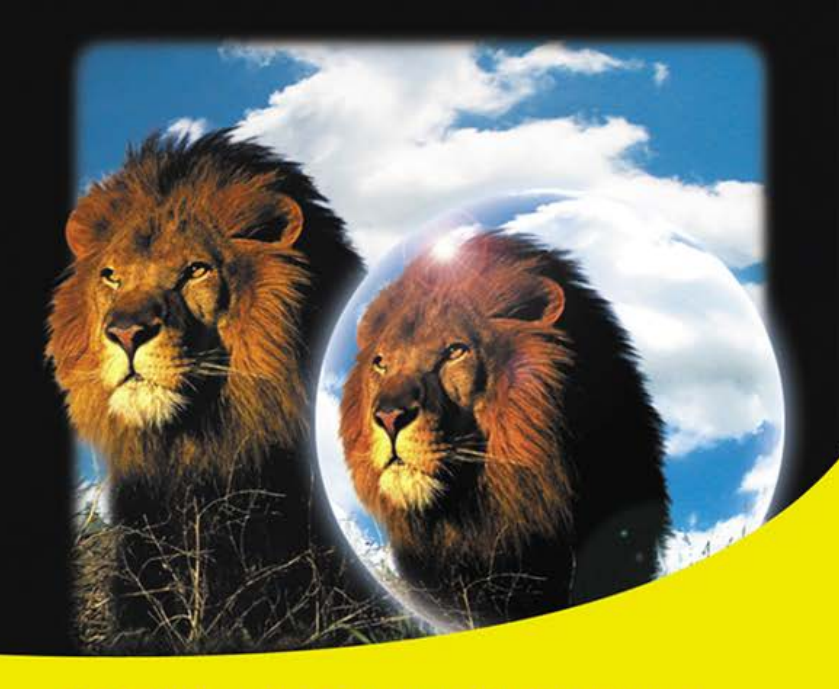

Выбор компьютера Мас под нужды пользователя

Новые возможности операционной системы Mac OS X Lion: Launchpad, FileVault 2 и др.

Управление файлами и папками

Все приложения из состава Mac OS X Lion

Работа с приложениями в составе пакетов iLife и iWork, а также Adobe Creative Suite, Microsoft Office, Final Cut Pro и др.

Обзор облачной технологии iCloud

Советы и хитрости Mac OS X Lion

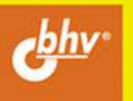

#### УДК 681.3.06 ББК 32.973.26-018.2 Р18

#### **Райтман М. А.**

 Р18 Самоучитель Mac OS X 10.7 Lion. Русская версия. — СПб.: БХВ-Петербург, 2012. — 432 с.: ил.

ISBN 978-5-9775-0788-2

Простым и понятным языком объяснены основные приемы работы в новой версии ОС Mac OS X Lion. Даны рекомендации по выбору компьютера Mac, описан интерфейс системы Mac OS X Lion, управление файлами и папками. Рассмотрена работа с приложениями из состава Mac OS X Lion, а также из пакетов iLife и iWork, Adobe Creative Suite, Microsoft Office, Final Cut Pro и др. Приведены способы настройки локальных сетей, подключения к Интернету, работы в браузере Safari, управления почтой в Mail и общения с друзьями в iChat. Рассмотрены вопросы настройки, защиты, создания резервной копии и восстановления операционной системы, решения типичных проблем. Раскрыты хитрости и трюки, повышающие удобство при работе на компьютере. Книга будет полезна как новичкам, так и продвинутым пользователям, желающим освоить такие нововведения, как iCloud, Launchpad, FileVault 2 и др.

*Для широкого круга пользователей* 

УДК 681.3.06 ББК 32.973.26-018.2

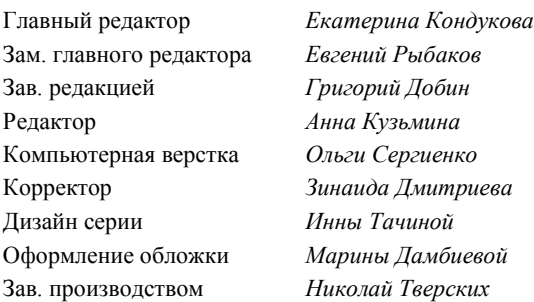

#### **Группа подготовки издания:**

Подписано в печать 30.12.11. Формат 70 $\times$ 100<sup>1</sup>/<sub>16</sub>. Печать офсетная. Усл. печ. л. 34,83. Тираж 2000 экз. Заказ № "БХВ-Петербург", 190005, Санкт-Петербург, Измайловский пр., 29. Отпечатано с готовых диапозитивов в ГУП "Типография "Наука" 199034, Санкт-Петербург, 9 линия, 12

ISBN 978-5-9775-0788-2 © Райтман М. А., 2012

# Оглавление

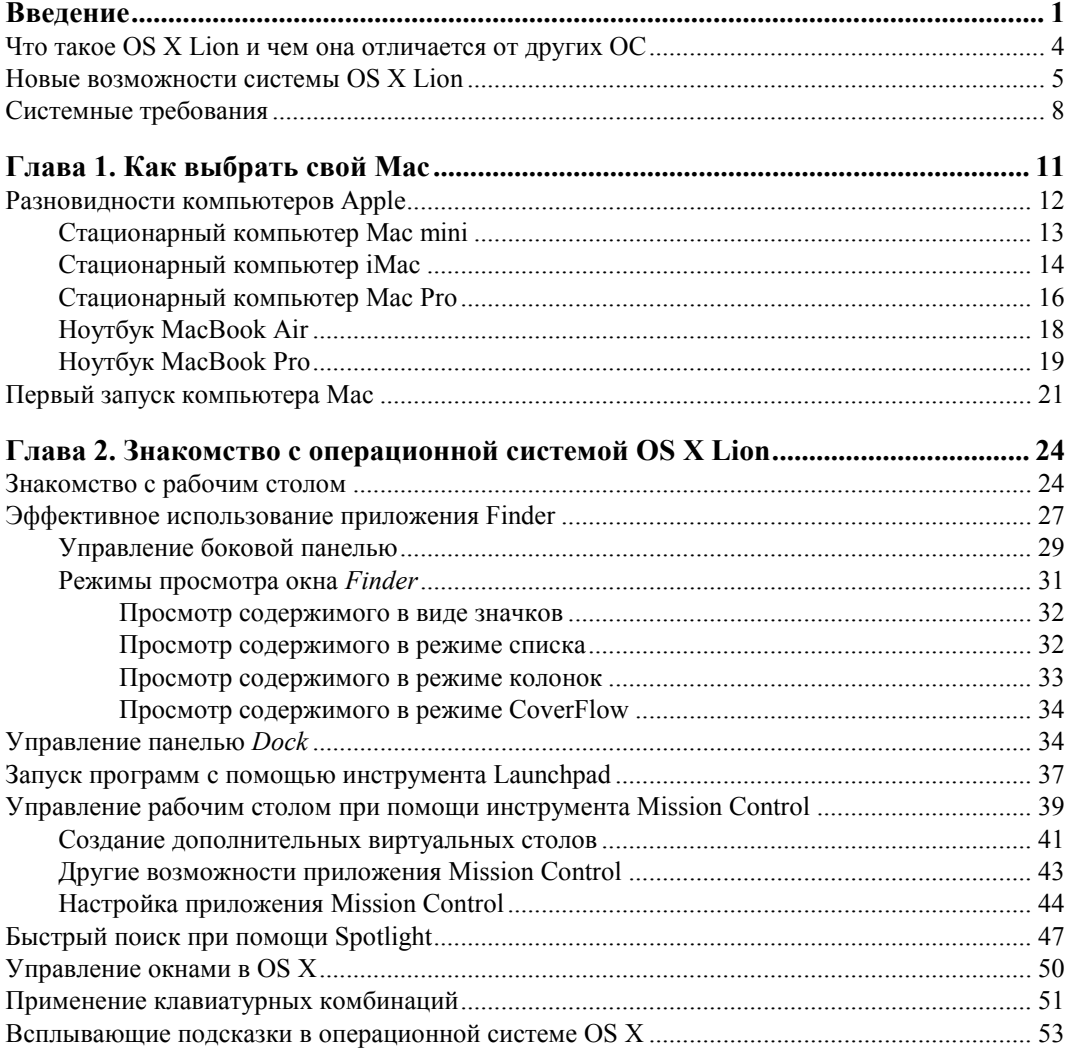

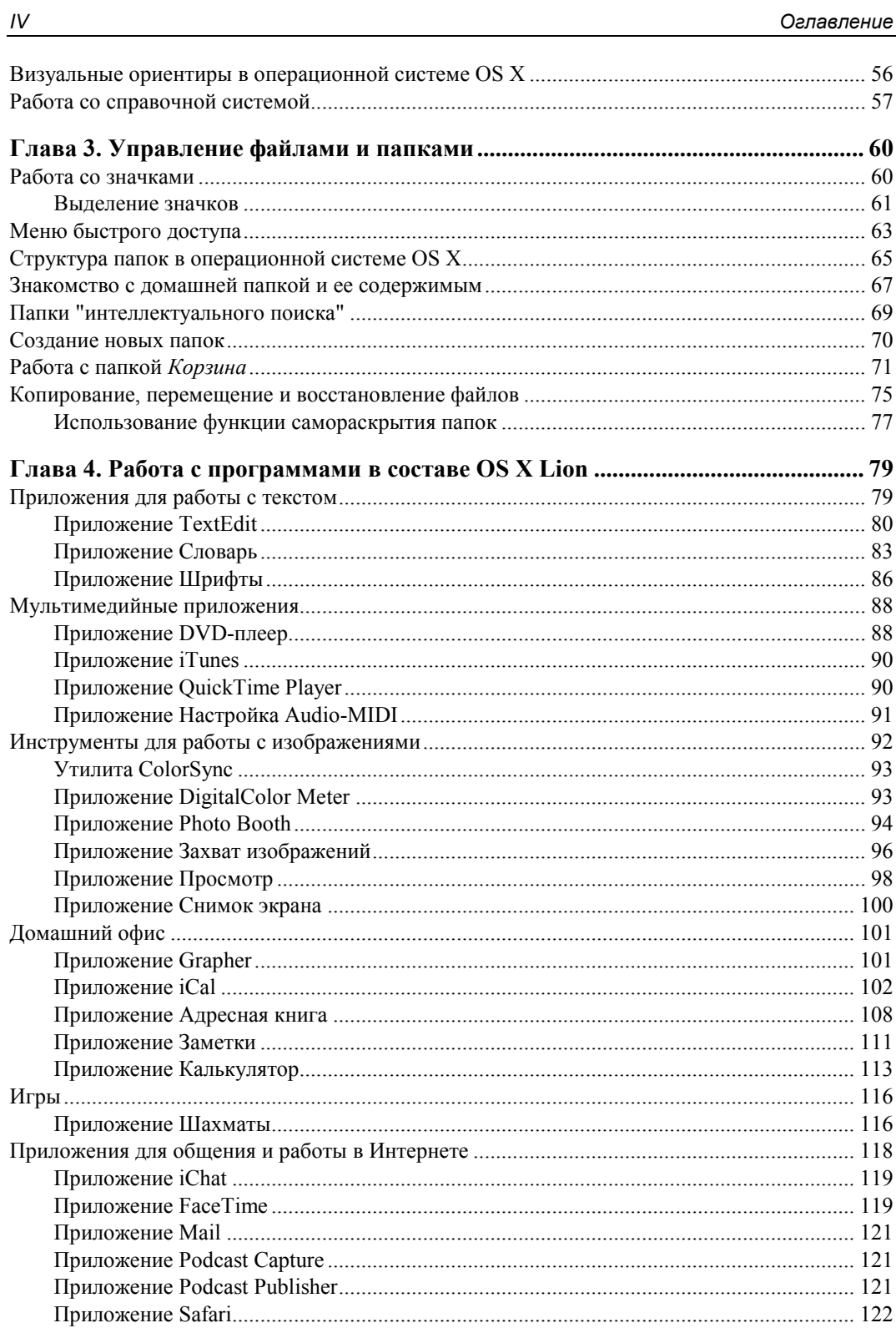

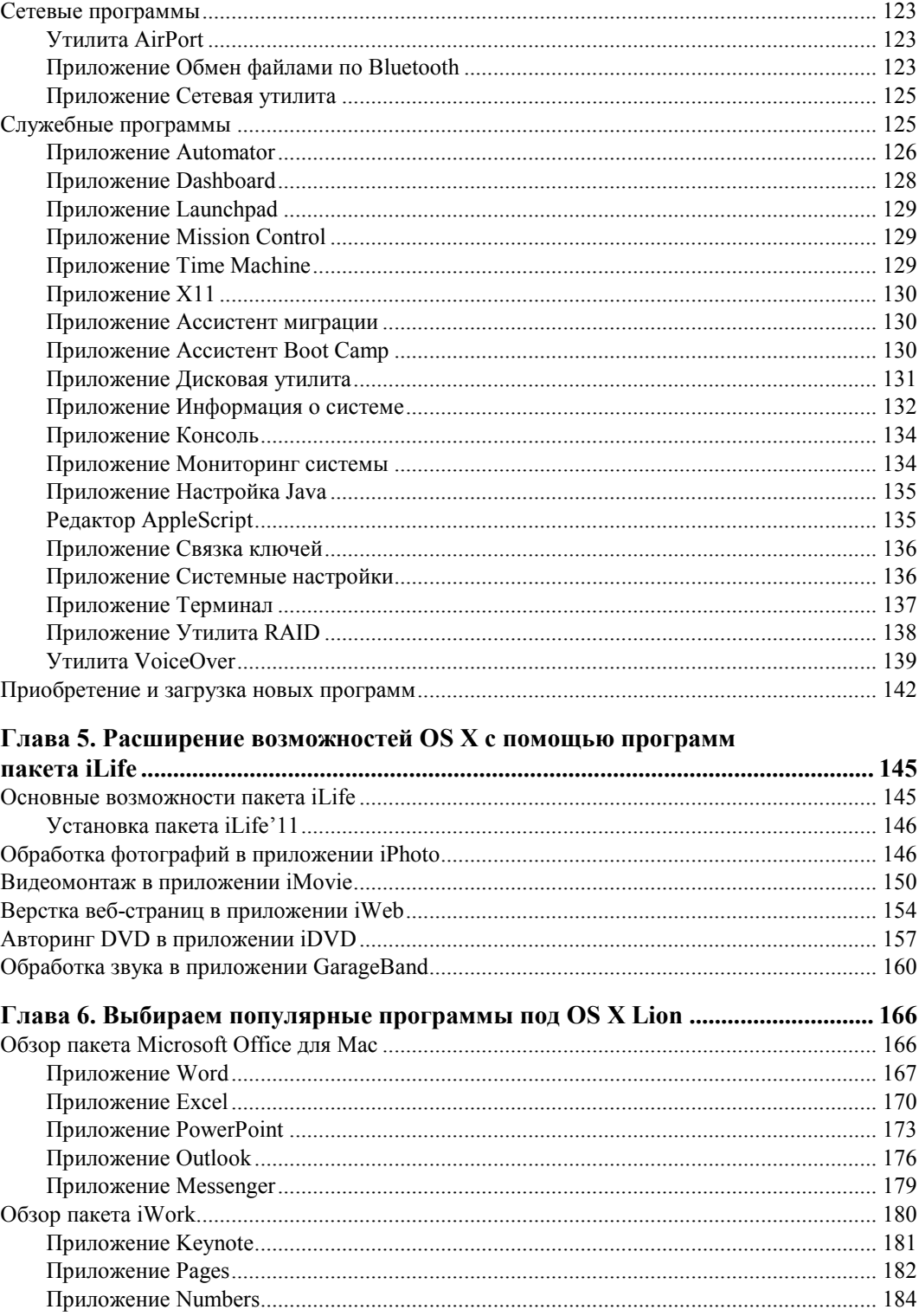

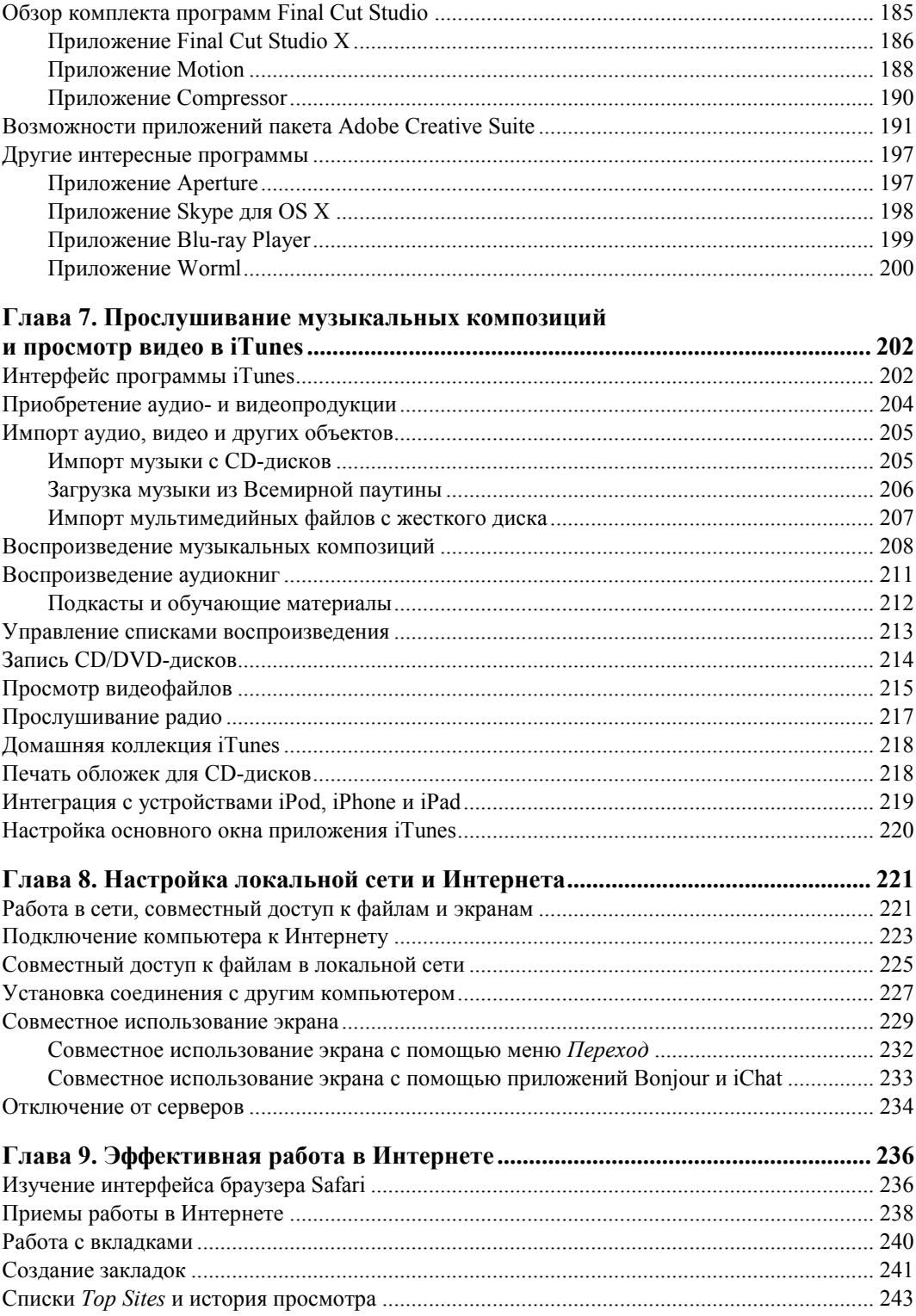

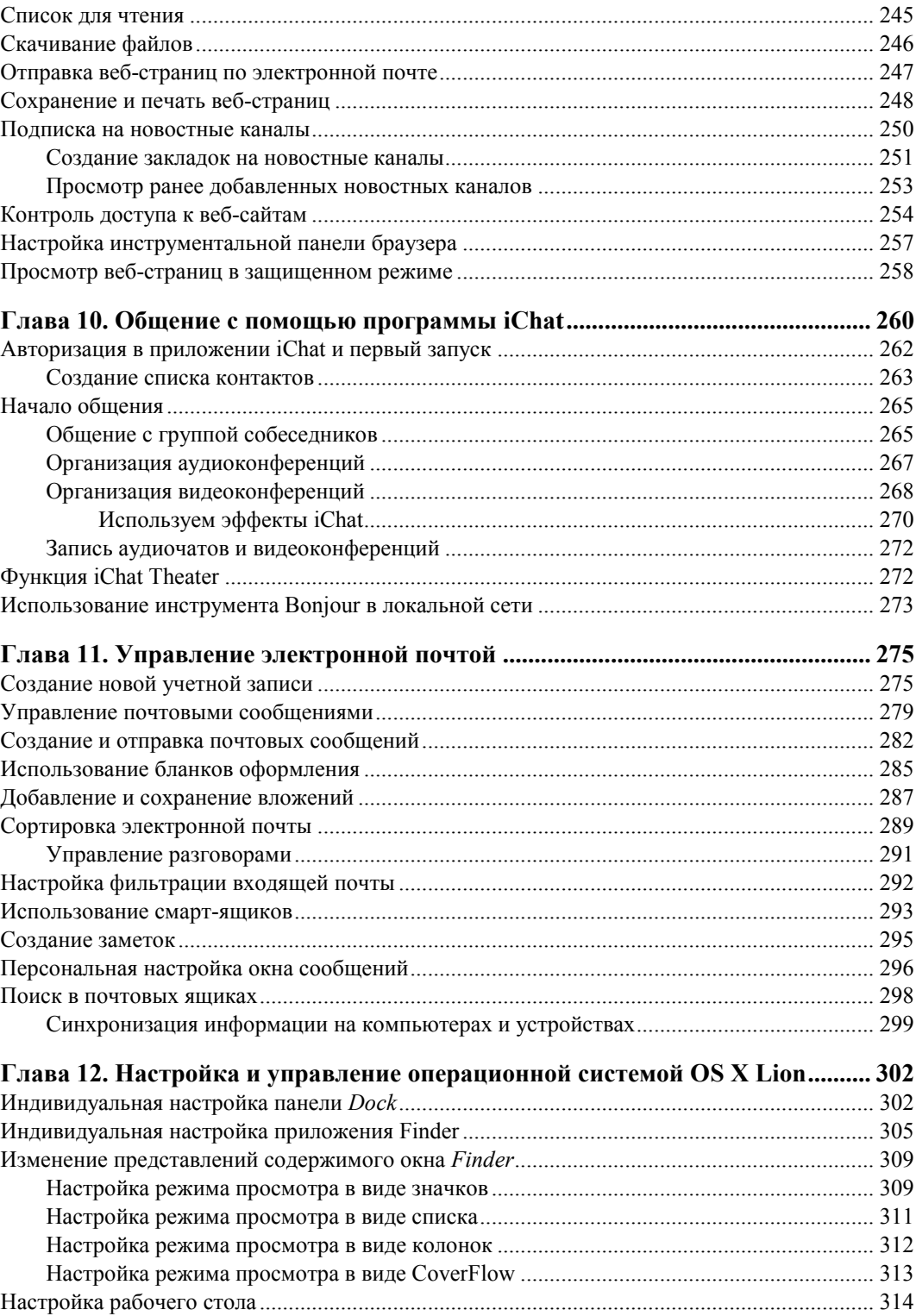

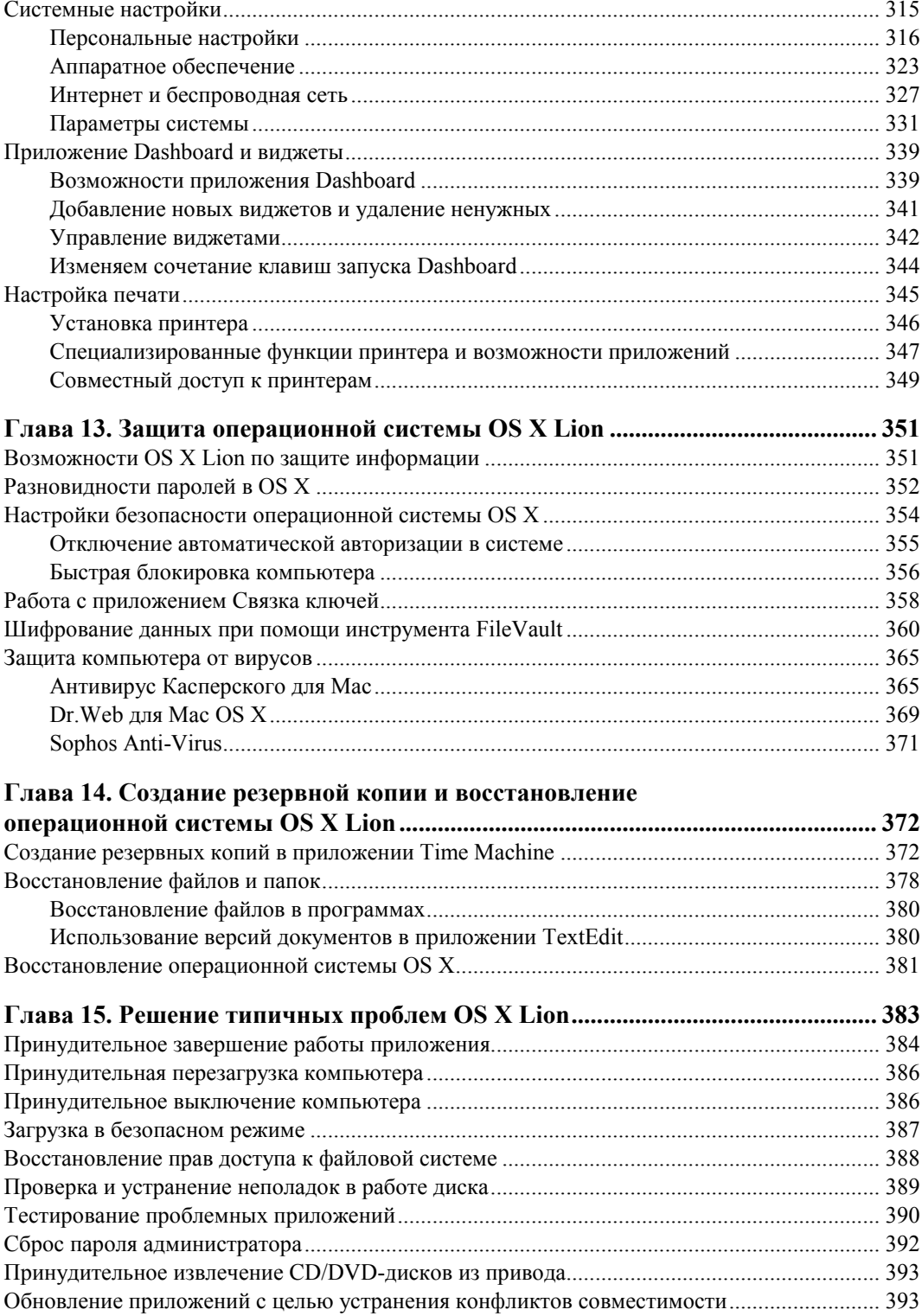

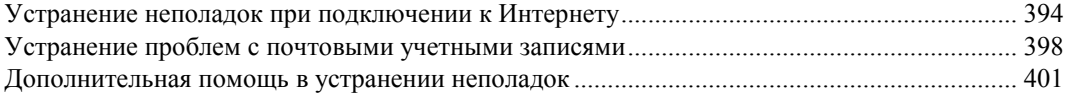

#### **Глава 16. Советы и хитрости при работе**

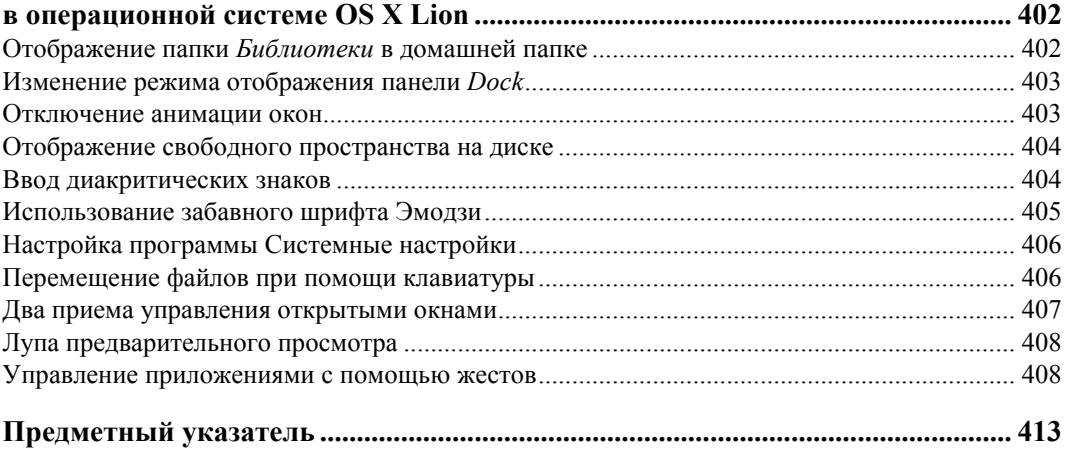

## **ГЛАВА 1**

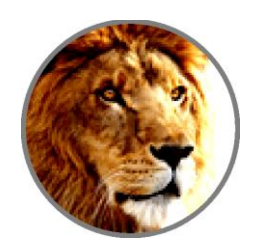

# Как выбрать свой Мас

Первым делом, когда у вас появится желание перейти с компьютеров РС на Мас. стоит подумать, для каких задач он вам нужен, а затем сходить в магазин и посмотреть на "будущих кандидатов". После этого останется определить, какой же компьютер Мас подойдет вам лучше всего. В первую очередь нужно выбрать: ноутбук или настольный компьютер. Если вы заранее знаете, что у вас нет необходимости всегда держать компьютер под рукой, и вы будете использовать его только сидя за рабочим столом, тогда, конечно же, покупайте настольный компьютер. Если же вам нужна мобильность - стоит выбрать ноутбук, так вы получите надежного помощника, который станет одновременно и рабочей машиной, и центром развлечений. Кроме того, любой ноутбук фирмы Apple легко превратить в настольный компьютер, подключив к нему внешний монитор, клавиатуру, мышь или даже внешний жесткий диск. В этом случае ваш ноутбук возьмет на себя функции обычного системного блока, как, например, Мас mini. При использовании дополнительного монитора вы будете видеть изображение и на экране ноутбука, и на внешнем мониторе, в результате чего вы получите сразу два рабочих дисплея. Чтобы вам было проще определиться с моделью компьютера, посетите официальный сайт компании Apple, где приведен подробный обзор всех компьютеров, представленных в настоящее время на рынке (www.apple.com/ru/why-mac/compare/desktops.html).

Независимо от того, какой компьютер вы решите приобрести, у всех компьютеров Мас есть общие черты. Во-первых, нужно отметить, что любой компьютер фирмы Apple является "серьезной" машиной: их собирают на базе мощных процессоров фирмы Intel и устанавливают как минимум 2 Гбайт оперативной памяти. Этого вполне достаточно для офисного или домашнего использования: создания документов, работы во Всемирной паутине, управления электронной почтой, воспроизведения музыки и просмотра фильмов или фотографий и т. д.

Что касается специалистов сферы дизайна и поклонников компьютерных игр, здесь начинается немного другая история. Каждый геймер твердо знает, какие технические характеристики способны справиться с его запросами. Во-вторых, все компьютеры Мас можно подключить к внешнему дисплею или телевизору, у них есть адаптеры Bluetooth и Wi-Fi, также они оснащены встроенными веб-камерами и микрофонами (кроме Mac mini и Mac Pro).

У всех компьютеров Мас есть приятное дополнение: не важно, какую модель компьютера вы решите купить, вместе с ним вы получите годовую гарантию и 90 дней бесплатной технической поддержки от специалистов компании Apple. С помощью сервиса AppleCare Protection Plan вы сможете увеличить срок сервисного обслуживания до двух лет со дня покупки компьютера (www.apple.com/ru/support/ products). При желании вы в любой момент можете посмотреть и скачать всю необходимую информацию о компьютерах Мас на официальном сайте компании Apple (www.apple.com/ru/findouthow/mac). В этом разделе вы найдете огромное количество руководств и видеоуроков по работе с компьютерами, операционной системой OS X Lion, различными приложениями, а также инструкций по настройке сетей Wi-Fi и других важных параметров.

## Разновидности компьютеров Apple

Итак, вы решили перейти на операционную систему OS X, а значит, нужно приобрести компьютер фирмы Apple. Среди компьютеров, которые в настоящее время предлагает фирма Apple, на рынке представлены следующие.

- Мас mini. Эти компьютеры представляют самый миниатюрный и недорогой вариант. Среди недостатков можно отметить встроенные видеокарты и сравнительно невысокую производительность. Является оптимальным вариантом для пользователей, которые хотят оценить работу компьютеров Мас за небольшие деньги. При наличии хорошего монитора компьютер Mac mini можно превратить в достаточно серьезный центр аудио- и видеоразвлечений.
- iMac. Эти компьютеры со встроенным дисплеем подойдут большинству пользователей, которые предпочитают работать за компьютером дома или в офисе.
- Мас Pro. Эти компьютеры являются самыми мощными и надежными моделями стационарных компьютеров среди всех, что производит компания Apple. К единственному недостатку этих моделей можно отнести их стоимость. Компьютер Мас Рго справится с любыми сложными задачами: профессиональной обработкой видео, аудио, 3D-моделированием и самыми современными играми.
- MacBook Air. Эти компьютеры очень функциональны и удобны в использовании. Среди достоинств моделей MacBook Air следует отметить полноразмерную клавиатуру, алюминиевый корпус и небольшой вес. MacBook Air станет отличным решением для тех, кто часто находится в дороге, но при этом хочет иметь под рукой мобильный и мощный компьютер.
- MacBook Pro. Эти компьютеры, прежде всего, отличаются большими качественными экранами, дискретными видеокартами и высокой мощностью. Среди ноутбуков фирмы Apple модели MacBook Pro справедливо считаются самыми функциональными и производительными, поэтому станут прекрасным выбором для специалистов в области дизайна и геймеров.

Компьютеры Mac Pro, iMac и Mac mini — это стационарные компьютеры, а MacBook Pro и MacBook Air — это ноутбуки. Если вы не собираетесь профессионально заниматься обработкой видео или играть в ультрасовременные игры, вам

вполне полойлет ноутбук MacBook Air или стационарный Mac mini. Если вам нужен универсальный и функциональный компьютер, тогда лучше взять ноутбук MacBook Pro или настольный компьютер iMac, т.к. ультратонкий ноутбук MacBook Air, хотя и справится с большинством возложенных на него залач, особой универсальностью не отличается. И наконец, стационарный гигант Mac Pro очень мощный и самый дорогой из всех компьютеров, выпускаемых фирмой Apple, который стоит покупать в том случае, когда вы точно знаете, зачем он вам нужен, либо если — вы не знаете, куда потратить около 3000 у. е.

Независимо от того, на каком варианте вы остановитесь, можете быть уверены, что стали обладателем компьютера, созданного с использованием самых современных технологий, который еще не раз удивит и порадует вас своей производительностью и стабильностью работы. А теперь рассмотрим внимательнее каждое семейство компьютеров Мас.

#### Стационарный компьютер Mac mini

Компьютеры Mac mini не зря называют миниатюрными, на сегодняшний день его ширина составляет 19.7 см. а высота — всего 3.6 см. Несмотря на столь скромные размеры, эти "малыши" способны вас удивить, т. к. оснашены современными процессорами, качественными графическими системами и выполнены на базе технологии Thunderbolt. Корпуса Mac mini изготавливают из цельного листа алюминия с использованием высокоточных станков, это гарантирует соответствие всех компонентов корпуса заданным стандартам (рис. 1.1).

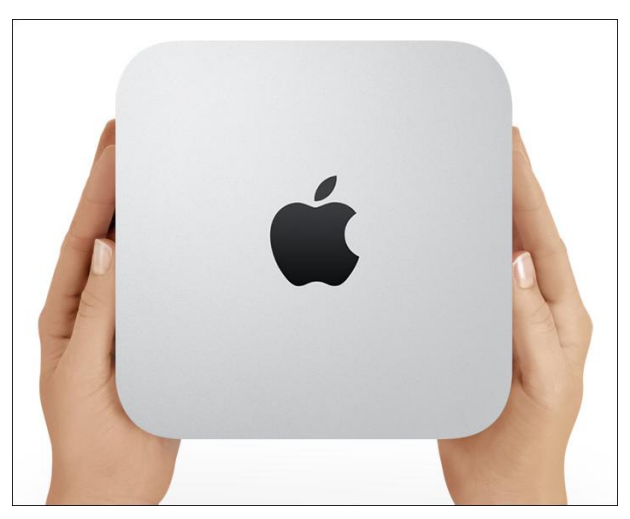

Рис. 1.1. Внешний вид компьютера Mac mini

На компьютеры Мас mini фирма Apple устанавливает современные двухъядерные процессоры Intel Core i5 с тактовой частотой 2,3 или 2,5 ГГц. (Также предусмотрена установка более быстрого процессора Intel Core i7 с частотой 2,7 ГГц.) Если на компьютере Мас mini устанавливается процессор с тактовой частотой 2,5 ГГц, тогла к нему добавляется дискретный графический процессор AMD Radeon HD, благодаря чему работа с ресурсоемкими графическими приложениями и играми становится быстрее. Объем жесткого лиска Мас mini составляет 500 Гбайт, также дополнительно выпускаются жесткие лиски объемом 750 Гбайт. На все Мас mini устанавливается памятью DDR3 1333 МГн объемом 2 или 4 Гбайт

Кажлый Mac mini "знаком" с новейшей беспроволной технологией полключения к Интернету — AirPort, может автоматически определять Wi-Fi-сети и устанавливать Bluetooth-соединение, через которое вы сможете подключить внешние устройства, такие как беспроводная клавиатура и мышь.

В новых моделях Mac mini есть встроенный блок питания, а для их подключения требуется меньше кабелей, благодаря технологии Thunderbolt, когда к одному порту одновременно подключается до шести внешних устройств (поддерживаются интерфейсы USB, FireWire, Ethernet, HDMI, DVI, VGA и др.). При необходимости вы сможете быстро добавить модули памяти, сняв нижнюю панель. Также вы легко подключите свой Mac mini к внешнему монитору или даже HD-телевизору (понадобится HDMI-кабель). В последних моделях Mac mini нет оптических приводов, правда, загрузить фильмы и музыку на жесткий диск можно и с онлайн-магазина iTunes Store или перенести с других компьютеров. Если же вам обязательно нужен дисковод, например, чтобы записывать диски, тогда подключите к Mac mini через USB-порт внешний дисковод MacBook Air SuperDrive.

Подробнее о возможностях и преимуществах компьютера Мас mini вы можете прочитать на официальном сайте компании Apple (www.apple.com/ru/macmini).

### Стационарный компьютер іМас

Новые модели компьютеров iMac выпускаются с четырехъядерными процессорами, современными графическими системами, HD-камерой FaceTime и оснащены новыми портами Thunderbolt. Компьютеры iMac созданы так, что в одном корпусе вы получаете экран, процессор, графическую систему, жесткий диск, привод и другие необходимые компоненты (рис. 1.2).

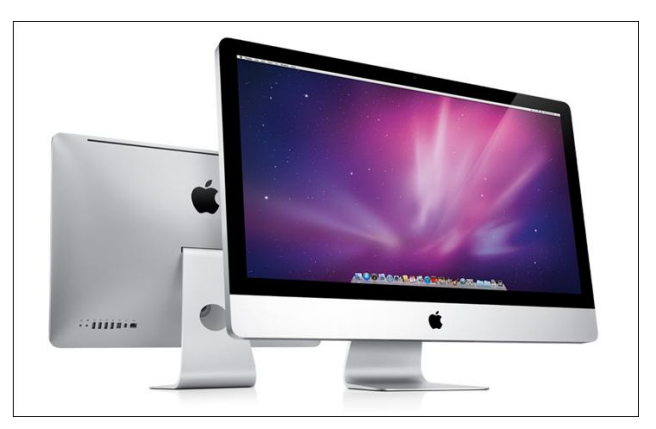

Рис. 1.2. Внешний вид компьютера iMac

Задняя панель корпуса iMac изготовляется из цельного листа алюминия, на ней вы найдете необходимые разъемы и шнур питания. Компьютеры iMac продаются в комплекте с беспроводной клавиатурой и мышью Magic Mouse или трекпадом Magic Trackpad. И мышь Magic Mouse, и трекпад Magic Trackpad предназначены для управления компьютером при помощи жестов: основных или разработанных на базе технологии Multi-Touch. Если вы серьезно настроены на изучение жестов Multi-Touch, лучше выбрать трекпад Magic Trackpad, т. к. с ним у вас будет больше пространства для выполнения жестов. При покупке iMac вам не придется тратить деньги на колонки, т. к. у компьютера есть встроенные динамики, которые обеспечивают качественный звук и минимально искажают низкие частоты.

Компьютеры iMac выпускаются с большими широкоформатными 21,5- или 27-дюймовыми экранами со сплошным стеклянным покрытием. На всех моделях iMac экран занимает практически всю переднюю панель корпуса. Для 21,5-дюймовых экранов разрешение составляет  $1920 \times 1080$  пикселов, а для 27-дюймовых используется технология, которая позволяет поддерживать разрешение  $2560 \times 1440$  пикселов. Экраны компьютеров iMac оснащены LED-подсветкой, гарантирующей непревзойденное качество и яркость изображения. А благодаря технологии IPS обеспечивается качественное изображение при взгляде на экран сбоку (угол обзора составляет  $178^{\circ}$ ).

Все модели компьютеров iMac выпускаются с четырехъядерными процессорами Intel Core i5 (предусмотрена возможность установки четырехъядерного процессора Intel Core i7). Объем сверхскоростного жесткого диска составляет 256 Гбайт, а количество памяти DDR3 — 16 Гбайт. Из-за того что разработчики разделили центральный и графический процессоры, температура внутри корпуса не повышается. Кроме того, интеллектуальная система контроля постоянно следит за изменениями температуры и в случае необходимости подает холодный воздух, чтобы избежать перегрева.

Технология Thunderbolt позволяет использовать новые возможности расширения: через Thunderbolt-порт легко подключать высокопроизводительные периферийные устройства. В 27-дюймовой модели iMac установлены сразу два порта Thunderbolt. Если перейти к деталям, то многоцелевой порт Thunderbolt способен передавать данные между компьютером и подключенным устройством в 12 раз быстрее, чем порт FireWire 800, и в 20 раз быстрее, чем порт USB 2.0. В один порт Thunderbolt вы сможете подключить одновременно до шести устройств, в том числе дополнительный внешний монитор. Ценность технологии заключается в том, что с помощью всего лишь одного порта Thunderbolt вы сможете создать мощный центр, способный решить любые задачи.

Кроме нового порта Thunderbolt, компьютеры iMac также оснащены четырьмя портами USB 2.0 и одним портом FireWire 800. Этого вполне достаточно, чтобы подключить любые периферийные устройства: iPad, iPod, iPhone, цифровую камеру, мобильный телефон, внешний жесткий диск и другие устройства. В дополнение на компьютерах iMac есть встроенный разъем для карт SDXC, который может работать с картами SD и SDHC объемом до 2 Тбайт. Теперь, чтобы перенести фотографии или видеозаписи с камеры на компьютер iMac, достаточно вставить карту памяти в разъем SDXC и импортировать данные в базу приложения iPhoto.

Как и Мас mini, компьютер iMac поллерживает новейшую беспроволную технологию подключения к Интернету — AirPort, умеет самостоятельно находить сети Wi-Fi и устанавливать Bluetooth-соединение.

Сейчас компьютеры *iMac выпускаются* с новой HD-камерой FaceTime, которая обеспечивает высокое качество изображения. Так, например, с помощью камеры FaceTime вы можете совершать видеозвонки с частотой развертки 720 пикселов. При этом изображение будет настолько четким, что вам будет казаться, как-будто вы находитесь рядом с вашим собеседником. Вы сможете легко установить видеосвязь с другими компьютерами Мас на базе процессоров Intel, а также с пользователями iPad 2, iPhone 4 или iPod touch. Если вы хотите узнать больше о новой HDкамере FaceTime, посетите официальный сайт компании Apple (www.apple.com/ru/ mac/facetime)

Подробнее о возможностях и преимуществах компьютера iMac вы можете прочитать на официальном сайте компании Apple (www.apple.com/ru/imac).

#### Стационарный компьютер Mac Pro

Компьютер Мас Рго является новейшим представителем рабочих станций, которые выпускает компания Apple, и по праву считается самым мощным стационарным компьютером из серии Мас. Корпус компьютеров Мас Рго разработан таким образом, что достаточно снять боковую панель, и вы увидите внутреннее пространство: для каждого компонента здесь предусмотрен свой отсек (рис. 1.3).

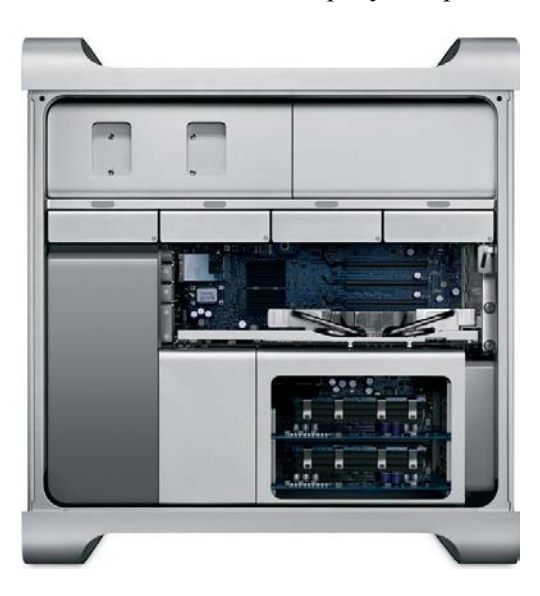

Рис. 1.3. Внешний вид компьютера Mac Pro

Если вы захотите обновить свой Мас Рго, сдвиньте боковую панель, и вы получите удобный доступ к четырем разъемам плат расширения, а благодаря держателю PCI сможете заменить платы без помощи инструментов. В компьютере Мас Рго есть четыре отсека для жестких дисков: заполнив их, вы сможете получить до 8 Тбайт дискового пространства. Доступ к отсекам вы получаете напрямую, а т. к. в отсеках нет кабелей, устанавливать и менять жесткие лиски очень легко: лостаточно поставить диск в салазки и задвинуть их на место. Аналогичным образом можно расширить объем оперативной памяти, в компьютерах Мас Рго с одним процессором можно установить до 16 Гбайт памяти DDR3 ECC SDRAM, с двумя процессорами — до 32 Гбайт.

Современные компьютеры Мас Рго выпускаются с разными процессорами: 4-ядерным Intel Xeon "Nehalem" с тактовой частотой 3.2 ГГц, с 4-или 6-ядерным Intel Xeon "Westmere". Кроме того, на компьютеры Mac Pro можно установить не один, а два таких процессора, получается, что вы можете приобрести 6-ядерный Мас Рго с тактовой частотой 3,33 ГГц, 8-ядерный Мас Рго с тактовой частотой 2,4 ГГц или 12-ядерный Мас Рго с тактовой частотой 2.93 ГГц.

Мощность компьютерам Mac Pro также обеспечивают технологии Turbo Boost и Hyper-Threading. Технология Turbo Boost дает возможность автоматически увеличить тактовую частоту в зависимости нагрузки: до 3,33 ГГц в 12-ядерных Мас Рго и до 3.6 ГГц в 6-ядерных системах. В свою очередь технология Hyper-Threading позволяет запустить два одновременных потока на каждом ядре. Таким образом, 12-ядерный Мас Рго будет иметь 24 виртуальных ядра.

Все компьютеры Мас Рго выпускаются с новыми графическими процессорами, что гарантирует высокую производительность. В стандартной комплектации нового Мас Рто вы обнаружите графическую плату ATI Radeon HD 5770 с 1 Гбайт памяти GDDR5, которая идеально справляется с обработкой анимации, 3D-моделированием и прорисовкой графических объектов. Или же вы можете выбрать модель с графической платой ATI Radeon HD 5870 с 1 Гбайт памяти GDDR5, еще более мощным графическим процессором, который без труда справится с самыми ресурсоемкими приложениями.

В компьютеры Мас Рго можно установить два 18-скоростных дисковода SuperDrive, поэтому сделать резервные копии одновременно на два двухслойных DVD-диска или записать проекты Aperture во время импорта музыки с компакт-диска в медиатеку iTunes для вас не составит труда.

Компьютеры Мас Рго оснащены достаточным количеством портов как на передней, так и задней панелях, так что вы найдете способ подключить любые периферийные устройства. На передней панели Mac Pro находятся: два порта FireWire 800, два порта USB 2.0 и разъем mini-Jack, к которым удобно подключать внешние накопители, мультимедийные и высокоскоростные устройства. На задней панели есть: три порта USB 2.0, два порта Gigabit Ethernet, два порта FireWire 800, оптические и аналоговые аудиовходы и аудиовыходы.

Несмотря на свою мощность, компьютер Мас Рго полностью соответствует требованиям экономичности и энергопотребления, которые устанавливает Агентство защиты окружающей среды к компьютерной технике.

Подробнее о возможностях и преимуществах компьютера Мас Рго вы можете прочитать на официальном сайте компании Apple (www.apple.com/ru/macpro).

### **Ноутбук MacBook Air**

Новые MacBook Air называют суперлегкими ноутбуками, и это верно, т. к. 11-дюймовый MacBook Air весит всего 1,06 кг, а 13-дюймовый — всего 1,32 кг. Благодаря прочному корпусу, технологии Multi-Touch, мощному аккумулятору и флешнакопителям, модели MacBook Air при толщине менее 2 см остаются производительными и функциональными. Именно использование флеш-накопителей помогло разработчикам добиться того, что модели MacBook Air вошли в список самых тонких и легких ноутбуков среди всех моделей разных производителей, представленных на рынке (рис. 1.4).

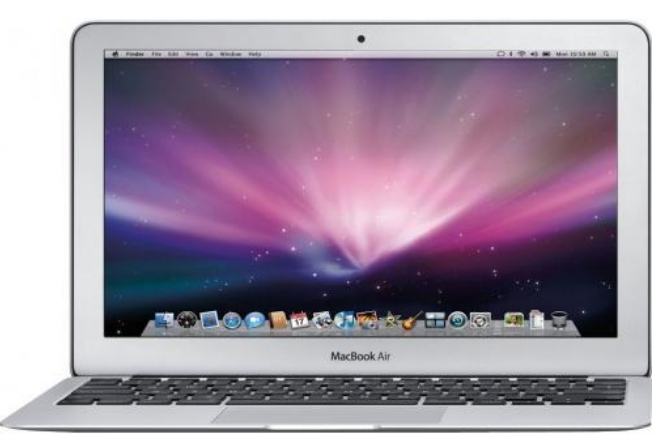

**Рис. 1.4.** Внешний вид компьютера MacBook Air

Компания Apple выпускает новые ноутбуки MacBook Air в корпусе Unibody, выполненном из цельного листа алюминия и объединяющем системную часть и экран, что позволяет уменьшить количество составляющих деталей и обеспечить ноутбуку легкость, минимальную толщину и необходимую прочность.

В ноутбуках MacBook Air чаще всего используют два типа процессора: на 11-дюймовые модели устанавливаются процессоры Intel Core i5 с тактовой частотой 1,6 ГГц, а на 13-дюймовые — процессоры Intel Core i5 с тактовой частотой 1,7 ГГц. (Также предусмотрена установка более быстрого процессора Intel Core i7 с частотой 1,8 ГГц.) На любых моделях MacBook Air объем флеш-накопителей (SSDдисков) может варьироваться от 64 до 256 Гбайт. В стандартной конфигурации объем оперативной памяти DDR3 1333 МГц составляет от 2 до 4 Гбайт. Также в ноутбуках MacBook Air есть графический процессор Intel HD Graphics 3000 со встроенным модулем обработки видео, который обеспечивает плавное, четкое и реалистичное воспроизведение при просмотре видео или при видеозвонках с использованием встроенной HD-камеры FaceTime. При производстве ноутбуков MacBook Air используются только флеш-накопители, они в два раза быстрее обычных жестких дисков и дают возможность создать ультратонкий корпус, т. к. занимают меньше места.

Бесспорным преимуществом компьютеров MacBook Air является глянцевый широкоформатный экран с подсветкой LED и с углами обзора около 150°, который гарантирует высокое качество изображения и цветопередачи. Разрешение экрана ноутбуков значительно выше, чем у похожих моделей других производителей: для 11-дюймовых моделей оно составляет  $1366\times768$  пикселов, а для 13-дюймовых —  $1440 \times 900$  пикселов. При этом толщина экрана MacBook Air не превышает 4,86 мм.

Ноутбуки MacBook Air выпускаются со встроенными адаптерами Wi-Fi и Bluetooth, с помощью которых вы сможете выйти в Интернет и продолжить работу, где бы вы ни находились.

Благодаря технологии Thunderbolt к ноутбуку MacBook Air можно подключить любые периферийные устройства. Кроме порта Thunderbolt ноутбуки MacBook Air оснащены двумя портами USB 2.0, портом для подключения наушников, разъемом mini-Jack, разъемом для карты SD (в 13-дюймовой модели), а также встроенной HD-камерой FaceTime, стереодинамиками и микрофоном.

В ноутбуки MacBook Air устанавливаются мощные аккумуляторы, благодаря которым 11-дюймовые модели могут работать без подзарядки около 5 часов, а 13-дюймовые модели — около 7 часов. Ноутбук MacBook Air очень быстро переходит в спящий режим (около 2 секунд), если же вы оставите его в режиме сна более чем на час, он автоматически перейдет в режим ожидания. По словам разработчиков, режим ожидания позволяет экономить заряд аккумуляторов, и вы сможете вернуться к работе через день, через неделю или даже через месяц.

Несмотря на компактные размеры, MacBook Air выпускается с полноразмерной подсветкой и специальным датчиком освещенности, автоматически регулирующим яркость экрана и клавиатуры в зависимости от уровня освещения.

Если вам нравится использовать в работе основные жесты и жесты Multi-Touch, вы по достоинству оцените трекпад ноутбука MacBook Air со сплошной стеклянной поверхностью. Новые жесты Multi-Touch из операционной системы OS X Lion делают управление ноутбуком MacBook Air более простым и реалистичным, т. к. большой трекпад MacBook Air превосходно подходит для выполнения любых жестов.

Подробнее о возможностях и преимуществах компьютера MacBook Air вы можете прочитать на официальном сайте компании Apple (**www.apple.com/ru/macpro**).

### **Ноутбук MacBook Pro**

Ноутбуки MacBook Pro предназначены для профессионального использования и способны заменить стационарный компьютер. В настоящее время на рынке представлены ноутбуки MacBook Pro с диагональю экрана 13, 15 и 17 дюймов. Все компьютеры изготавливаются по уникальной технологии из цельного листа алюминия и поставляются на рынок в Unibody-корпусах, оснащены трекпадом, клавиатурой с датчиком света, разъемом для SD-карт, HD-камерой FaceTime, а также модулями Wi-Fi и Bluetooth (рис. 1.5).

У новых моделей ноутбуков MacBook Pro более тонкий корпус, чем у похожих ноутбуков других производителей, соответственно они более легкие. В то же время ноутбуки MacBook Pro остается мощными, надежными и долговечными. Для экранов всех MacBook Pro используется технология LED подсветки, которая обеспечивает более качественное и яркое изображение. Встроенный мощный аккумулятор обеспечивает 13- и 15-дюймовым моделям 8—10 часов автономной работы, в свою очередь при аналогичных нагрузках 17-дюймовая модель проработает без подзарядки 8—9 часов. При желании вы можете выбрать конфигурацию для своего MacBook Pro, если хотите повысить функциональные возможности ноутбука.

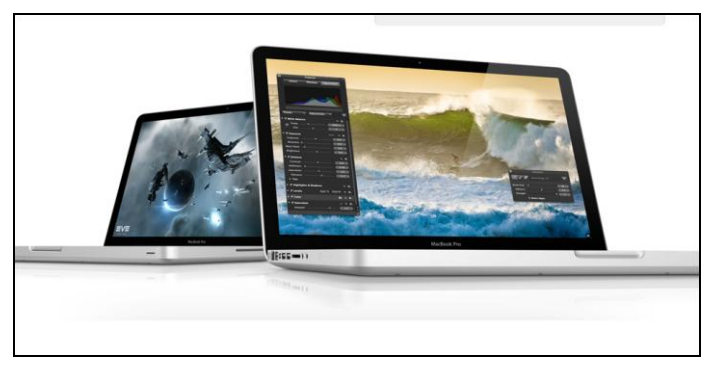

**Рис. 1.5.** Внешний вид компьютера MacBook Pro

Все ноутбуки MacBook Pro оснащаются современными процессорами: 13-дюймовые модели — процессорами Intel Core i5 с тактовой частотой 2,4 ГГц или процессорами Intel Core i7 с тактовой частотой 2,8 ГГц, а на 15- и 17-дюймовые модели устанавливаются четырехъядерные процессоры Intel Core i7 с тактовой частотой 2,5 ГГц. Благодаря технологии Turbo Boost вы можете рассчитывать на увеличение тактовой частоты при работе с ресурсоемкими приложениями, а технология Thunderbolt обеспечит быстрое подключение высокоскоростных периферийных устройств.

Справиться со сложными задачами вам поможет графический процессор Intel HD Graphics 3000, который способен кодировать видео, поддерживать высокое качество изображения при просмотре фильмов в приложении iTunes и при видеозвонках с использованием HD-камеры FaceTime. Когда вы начнете работу с ресурсоемкими графическими приложениями, 3D-играми или видео HD-качества, в 15- и 17-дюймовых моделях MacBook Pro автоматически запустятся новые графические процессоры AMD Radeon, что увеличит производительность компьютера.

Конечно же, в ноутбуках MacBook Pro есть новый порт Thunderbolt, с помощью которого можно последовательно подключить до шести высокопроизводительных устройств, в том числе монитор высокого разрешения. Также компьютер оснащен двумя портами: USB 2.0 (в 17-дюймовой модели их три) и портом FireWire 800 для подключения устройств iPad, iPod, iPhone, цифровых камер и внешних жестких дисков. Благодаря поддержке видео и восьмиканального аудио можно подключить к MacBook Pro телевизор и стереосистему через HDMI-адаптер (также поддерживаются адаптеры VGA, DVI и DisplayPort). Кроме того, в 13- и 15-дюймовых моделях присутствует слот для карт SDXC, который поддерживает карты объемом до 64 Гбайт, а на 17-дюймовой модели — слот для карт ExpressCard/34, который идеально подойдет для адаптеров eSATA или беспроводной карты 3G, если Wi-Fi-сеть будет недоступна. Чтобы кабели не путались, а подключать и отключать внешние устройства было удобно, разработчики разместили все разъемы и порты на одной стороне ноутбука.

Компьютеры MacBook Pro выпускаются со встроенными адаптерами Wi-Fi и Bluetooth, а также могут работать с интернет-подключением 3G через iPhone 4S или iPhone 4. Поэтому у вас всегда будет доступ в Интернет, где бы вы ни находились. MacBook Pro умеет автоматически находить доступные сети и подключается к ним.

При создании аккумулятора MacBook Pro использовались передовые разработки и технология адаптивной зарядки, поэтому его можно заряжать до 1000 раз. В среднем аккумулятор компьютера MacBook Pro прослужит около пяти лет, что втрое превышает срок работы обычных аккумуляторов для ноутбуков.

Дизайнеры и инженеры компании Apple хорошо потрудились над созданием трекпада к MacBook Pro. При его разработке были учтены такие нюансы, как чувствительность к нажатию, время отклика и удобство использования. В результате появился трекпад, с которым вам будет удобно использовать основные жесты и жесты Multi-Touch при управлении своим MacBook Pro.

И напоследок. Все ноутбуки MacBook Pro оснащены 8-скоростным дисководом SuperDrive, который поддерживает запись двухслойных дисков (DVD с информацией до 9 Гбайт) и отлично подходит для создания резервных копий и записи мультимедийных DVD-дисков.

Подробнее о возможностях и преимуществах компьютера MacBook Pro вы можете прочитать на официальном сайте компании Apple (www.apple.com/ru/macbookpro).

## Первый запуск компьютера Мас

После приобретения и первого включения компьютера под управлением операционной системы OS X Lion вы увидите экран входа в систему, в котором вам нужно представиться системе: выбрать свою учетную запись и указать пароль (рис. 1.6).

Таким способом система идентифицирует пользователя и предоставляет ему права доступа, заданные соответствующими настройками. Если вы - единственный пользователь компьютера и при этом не установили пароль для защиты своей учетной записи, экран входа в систему не появится, и сразу начнется загрузка операционной системы. Однако разработчики не рекомендуют столь халатно относиться к своей личной информации и всегда использовать пароль, т. к. вы не сможете постоянно контролировать свой компьютер.

#### **ПРИМЕЧАНИЕ**

В нижней части экрана входа в систему находятся следующие кнопки: Sleep (Режим сна), Restart (Перезагрузить), Shut Down (Выключить). Если вы щелкнете мышью по кнопке Sleep (Режим сна), система переведет компьютер в спящий режим, щелчок по кнопке Restart (Перезагрузить) приведет к перезагрузке, а кнопка Shut Down (Выключить) выключит компьютер.

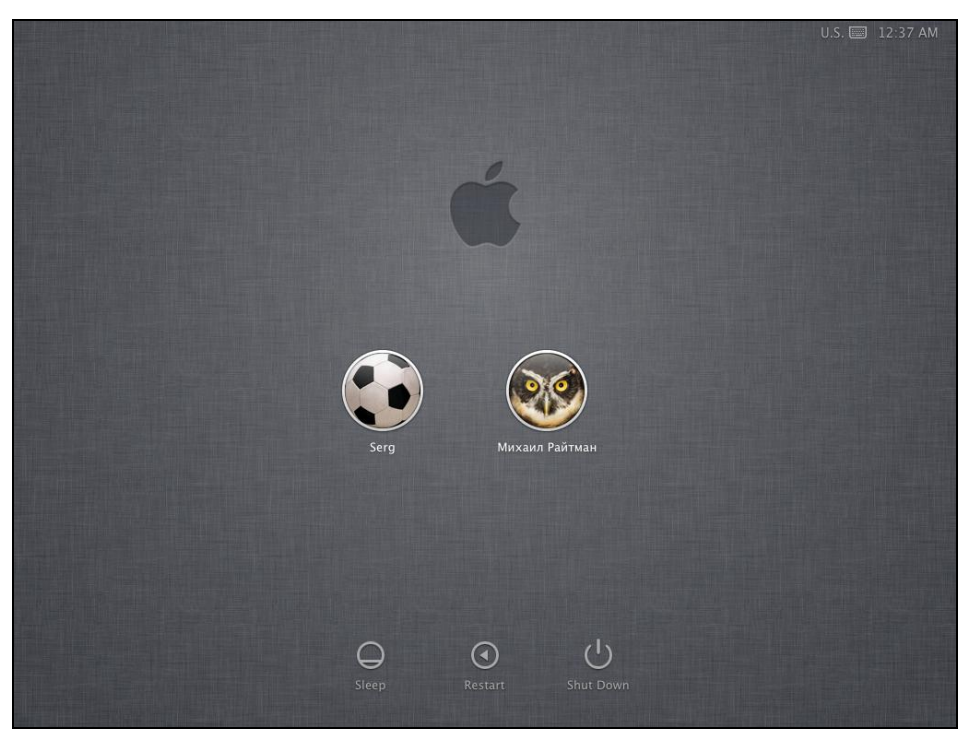

Рис. 1.6. Экран входа в систему

Если за вашим компьютером работает несколько человек, желательно создать отдельную учетную запись для каждого пользователя. Это, прежде всего, продиктовано структурой папок, которая используется в операционной системе, а также поможет распределить права доступа к настройкам и инструментам системы в соответствии с уровнем каждого пользователя (новичок, опытный пользователь или администратор). Когда вы создадите несколько учетных записей, все они будут отображаться в окне входа в систему при каждой загрузке компьютера. Для каждой учетной записи система будет показывать имя и значок (небольшую картинку), которые вы присвоили пользователю при добавлении учетной записи.

Чтобы войти в систему, вам нужно сделать следующее: найдите в окне входа вашу учетную запись, щелкните по ней кнопкой мыши, введите пароль и нажмите клавишу <Return> (рис. 1.7).

Если вы ошибетесь и выберите чужую учетную запись, еще раз щелкните по ее имени или значку, чтобы вернуться в окно входа в систему.

При вводе пароля обратите внимание на следующие моменты.

- Прежде всего, вы не увидите символы, которые будете вводить, система заменяет каждый из них символом \* (звездочка). Так делается для того, чтобы никто из посторонних не мог подсмотреть за вами, когда вы вводите свой пароль.
- При создании учетной записи всегда заполняйте поле подсказки, т. к. ваша подсказка поможет вспомнить пароль к четной записи, если вы его забудете.

 Если система не принимает ваш пароль, но вы уверены, что вводите его правильно, посмотрите, не нажата ли клавиша <Caps Lock> и верна ли текущая раскладка: если в вашем пароле есть символы русского алфавита, сначала нужно переключить раскладку клавиатуры на русский язык и только потом вводить пароль.

После того как вы введете свой пароль и нажмете клавишу <Return>, начнется загрузка, и вы увидите рабочий стол. Теперь можно смело переходить к изучению возможностей и особенностей новой операционной системы компании Apple — OS X Lion.

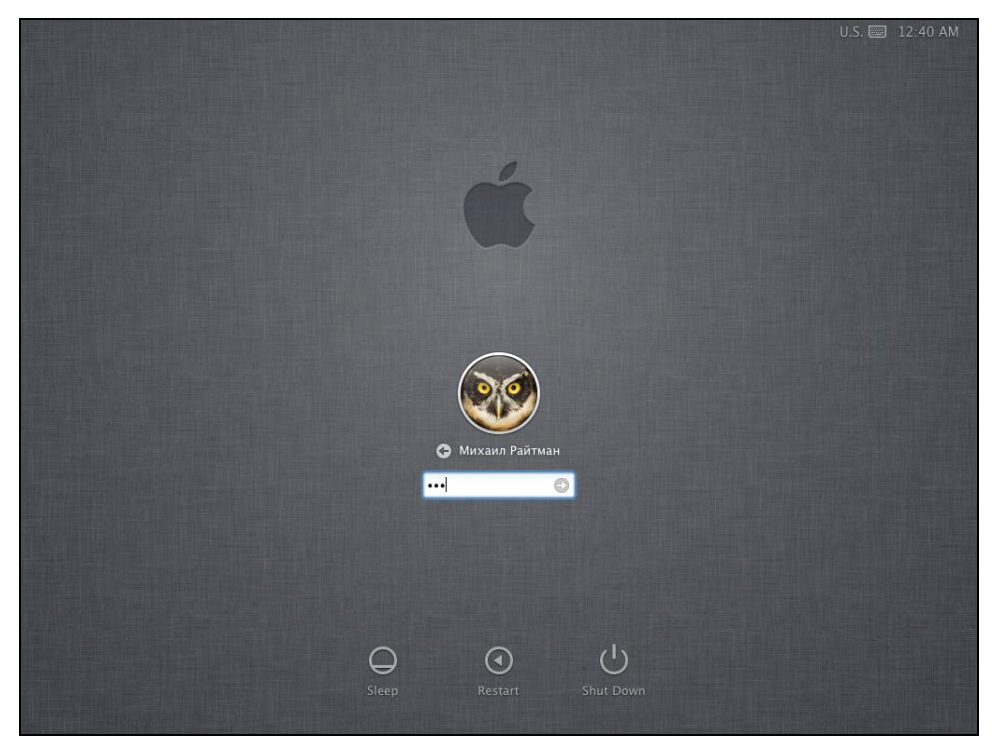

**Рис. 1.7.** Ввод пароля к учетной записи

# **ГЛАВА 2**

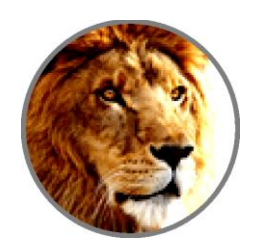

# Знакомство с операционной системой OS X Lion

Первое, чему вам следует научиться, приступая к работе с операционной системой OS X, - это использовать функциональные возможности вашего компьютера. Именно поэтому работу следует начать со знакомства с рабочим столом и программой Finder. Если вы работали с другими операционными системами, например Windows, тогда у вас есть основные навыки работы на компьютере: вы отличаете ярлыки программ и документов друг от друга, знаете, что такое папки, умеете пользоваться мышью и выполнять несложные операции: открывать папки и файлы, запускать программы и т. д. В операционной системе OS X большинство операций выполняется аналогично.

Итак, изучив эту главу, вы узнаете, что представляет собой рабочий стол системы OS X, научитесь пользоваться приложением Finder и панелью Dock, узнаете основные клавиатурные комбинации. Кроме того, сможете ориентироваться по всплывающим подсказкам и визуальным ориентирам и работать со справочными материалами операционной системы OS X.

## Знакомство с рабочим столом

Рабочий стол представляет собой трехмерный ландшафт, в операционной системы OS X Lion фоном рабочего стола является изображение звездной галактики. На рабочем столе размещаются различные объекты, которые вы будете использовать в процессе работы. Чтобы увидеть рабочий стол, достаточно включить компьютер  $(pnc. 2.1)$ .

Рассмотрим подробнее структуру рабочего стола.

В самом верху рабочего стола находится строка меню, а на ней ряд элементов меню: Apple, Finder, Файл (File), Правка (Edit), Вид (View), Переход (Go), Окно (Window) и Справка (Help). В правой части строки меню находятся системные элементы управления и значок приложения Spotlight. Внешний вид строки меню будет меняться в зависимости от того, какое приложение активно на данный момент

В правом верхнем углу рабочего стола вы найдете значок жесткого диска и любых других дисков, подключенных к компьютеру. Если вы хотите убрать значок диска с рабочего стола, выполните команду **Finder | Настройки** (Finder | Preferences) и в окне **Настройки Finder** (Preferences Finder) на вкладке **Основные** (General) сбросьте флажки напротив тех объектов, которые вы не хотите видеть на рабочем столе: жесткие диски, внешние диски и т. д. После этого вы сможете найти значки на боковой панели окна **Finder**, если выполните команду **Переход | Компьютер** (Go | Computer).

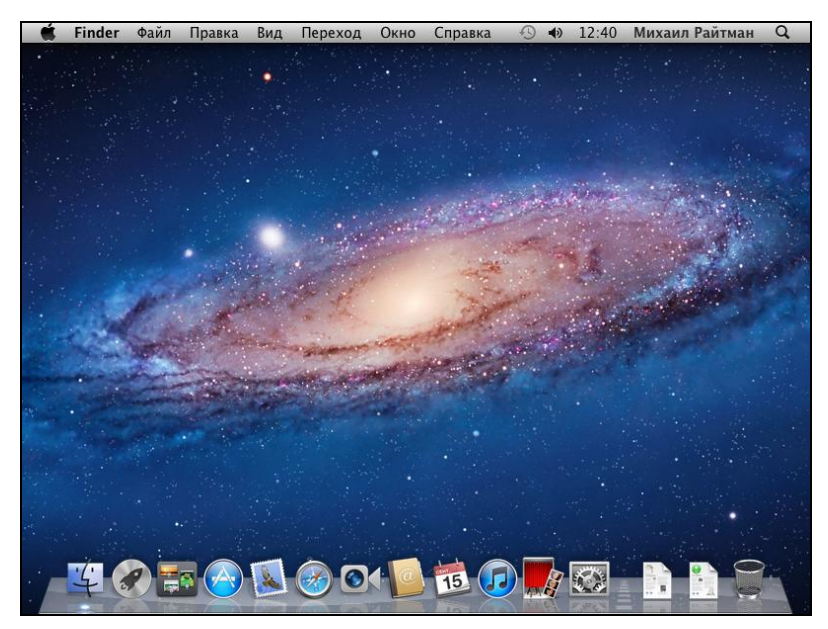

**Рис. 2.1.** Рабочий стол операционной системы OS X Lion и его элементы

В нижней части рабочего стола располагается панель **Dock**, а на ней — значки приложений и различных каталогов, включая элемент **Корзина** (Trash). Панель **Dock** нужна для того, чтобы вам было удобнее запускать программы, с которыми вы часто работаете, а также управлять файлами, папками и дисками, активными в данный момент.

Строка меню, расположенная в верхней части экрана, содержит различные элементы, и если у вас еще нет опыта работы с более ранними версиями операционной системы, их назначение может быть непонятно с первого взгляда. Прежде всего, вам нужно запомнить, что в строке меню в раскрывающихся списках находятся важнейшие команды, которыми вы будете пользоваться постоянно. Рассмотрим элементы строки меню более подробно.

- **Меню Apple**, оформленное фирменным логотипом  $\bullet$ . Меню содержит системные команды, при помощи которых вы можете управлять своим компьютером. Например, команды **Режим сна** (Sleep), **Перезагрузить** (Restart) и **Выключить** (Shut Down). Эти команды доступны всегда, не важно, с какой именно программой вы работаете.
- Меню **Finder**. Команды, которые отображаются в этом меню, относятся к программе, работающей в настоящий момент. Обычно это меню содержит: пункт

**О программе** (About), при помощи которого вы можете быстро определить, какая версия программы используется; пункт **Настройки** (Preferences), открывающий окно, в котором вы сможете изменить настройки активного приложения; а также команды **Скрыть остальные** (Hide Others) или **Показать все** (Show All), которые помогают управлять окнами на рабочем столе. Название меню **Finder** меняется при запуске приложений, но его содержание остается приблизительно одинаковым.

- Меню **Файл** (File) содержит команды, при помощи которых можно открыть, сохранить, просмотреть, закрыть и выполнить другие действия с папками и файлами.
- В меню **Правка** (Edit) доступны команды отмены и повторения последнего действия: **Вырезать** (Cut), **Копировать** (Copy), **Вставить** (Paste), а также функции просмотра содержимого буфера обмена и вставки специальных символов.
- В меню **Вид** (View) находятся команды, которые позволяют управлять внешним видом окон. Например, для приложения Finder вы сможете выбрать режимы просмотра в виде значков (Icon View), в виде списка (List View), в виде колонок (Column View) или в режиме CoverFlow.
- Меню **Переход** (Go) содержит команды, которые помогут вам быстро перемещаться по папкам на компьютере. Например, вы сможете сразу перейти к папкам, с содержимым которых работали накануне, выбрав пункт **Недавно использованные папки** (Recent Folders).
- В меню **Окно** (Window) находятся команды, которые позволяют сворачивать окна, изменять их размер или использовать другие функции управления открытыми окнами.
- Меню **Справка** (Help) предназначено для поиска справочных сведений о том, как работать с операционной системой OS X Lion. Все ответы можно получить, используя окно **Справочный центр** (Help Center) (рис. 2.2).
- **Системные значки** также часто называют расширениями меню (Menu Extras). Каждый из этих значков одновременно является и индикатором, и меню, которое обеспечивает прямой доступ к элементам настройки. Например, значок  $|\bullet\rangle$ позволяет управлять громкостью звука и т. д.
- $\blacklozenge$  **Значок приложения Spotlight •**, при помощи которого вы сможете найти любые файлы и папки, существующие на диске вашего компьютера, используя самые разнообразные критерии поиска.

При желании вы можете перемещаться по пунктам в строке меню, используя только клавиатуру. Чтобы получить доступ к любому меню, достаточно нажать сочетание клавиш <Control>+<F2>, и система выделит первый пункт в строке меню (меню (1). Если у вас ноутбук, для перехода к строке меню используйте сочетание клавиш <Fn>+<Control>+<F2>. Для перехода по пунктам меню вам понадобятся клавиши  $\langle \rightarrow \rangle$ и  $\langle \leftarrow \rangle$ или клавиша  $\langle \text{Tab} \rangle$ , чтобы открыть следующий пункт, а также сочетание клавиш <Shift>+<Tab>, чтобы вернуться в предыдущее меню. Выбрав нужный пункт меню, нажмите клавишу <Return>, чтобы увидеть список доступных